# 新規口座開設マニュアル

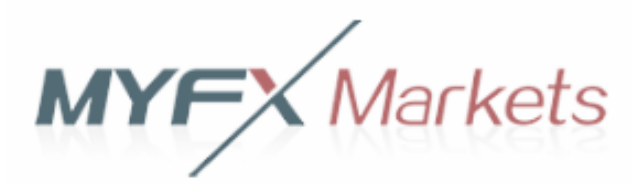

**利用可能口座種類は「MT4(Meta Trader 4)」です。 MT5でEA-BANKのEAはご利用いただけませんのでご注意ください。**

・Myfx Marketsに口座をお持ちでない方のための「新規口座開設マニュアル」です。

- ・既に口座をお持ちのお客様は 「追加口座開設マニュアル」 を参照下さい。
- ・**以下のURLより口座開設されますと、EA-BANKのEAをご利用可能になります。**

**https://www.myfxmarkets.com/account.do?method=openAccount&language=jp&ibCode=626185**

Copyright (C) 2018 EA-BANK , All Rights Reserved.

**本人確認書類および現住所確認書類を事前にご用意**いただくと、スムーズに口座開設申請を完了できますので**予めご準備ください**。

※書類をスキャナー等でスキャンしたPDFファイルでもいいですが、携帯電話で書類を撮影した画像ファイルで大丈夫です。

#### 以下を参考に必要事項を入力またはプルダウンメニューから選択してください。 ※**全て半角英数字で入力**してください。

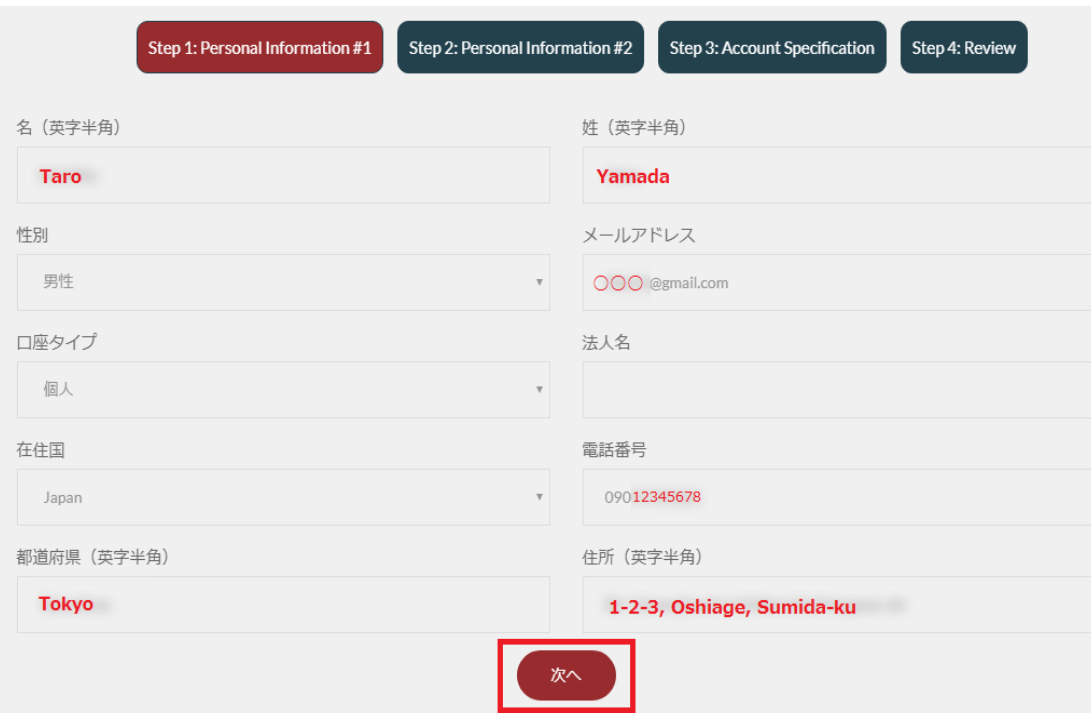

全て入力できたら「次へ」をクリックします。 登録したメールアドレスに「Customer Email Address Validation 」 というタイトルのメールが届いているのでメールボックスを確認してください。

Thank you for your Myfx Markets Online Application.

We have sent you an email to verify your email address: @gmail.com, please click the link in it to confirm that we have the right email address for you.

住所を**英数字で入力**を英語表記に変換する便利なサイトがあるので、 ぜひご活用ください。

**「JuDress」 http://judress.tsukuenoue.com/** JuDress 住所→Address変換 JuDressは日本語住所を英語表記に 変換するWebサービスです。  $131 - 0045$ 住所検索 郵便番号 当サービスは英語表記の変換結果を保証する 都道府県 東京都 ものではありません。 また、Stylish変換は実用性がありませんの 墨田区押上 住所 でご注意ください。 変換結果が正しいか必ず確認の上、表記の参 考としてご利用ください。 番地·建物名等 1-2-3 ①郵便番号から一〇 番地·建物名等は空欄でも可。 実用的に変換 **Stylish に変換** ②变换 , 3結果 CONVERT 1-2-3, Oshiage, Sumida-ku, Tokyo, 131-0045, Japan

届いているメールに「Confirm」と書かれたボタンがあるのでクリックします。

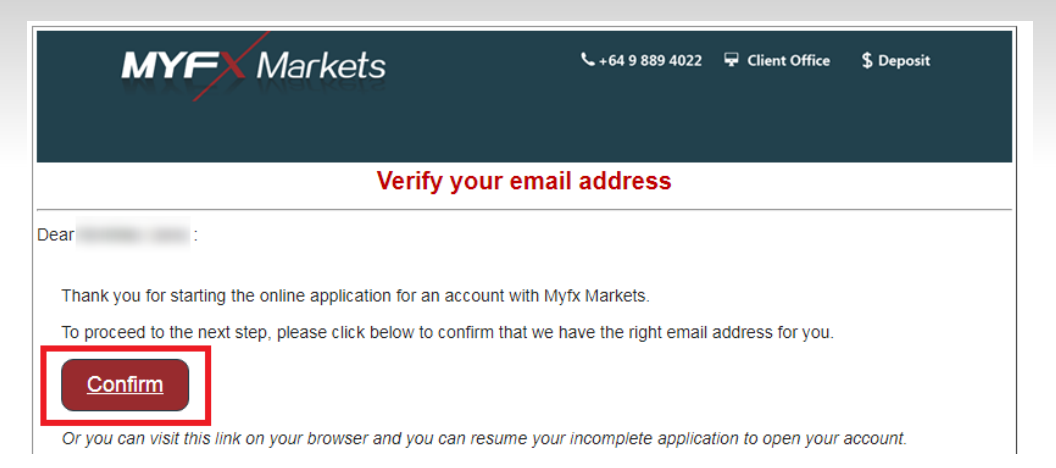

### Confirmをクリックすると下画像のページが開くので、以下を参考に入力または選択してください。

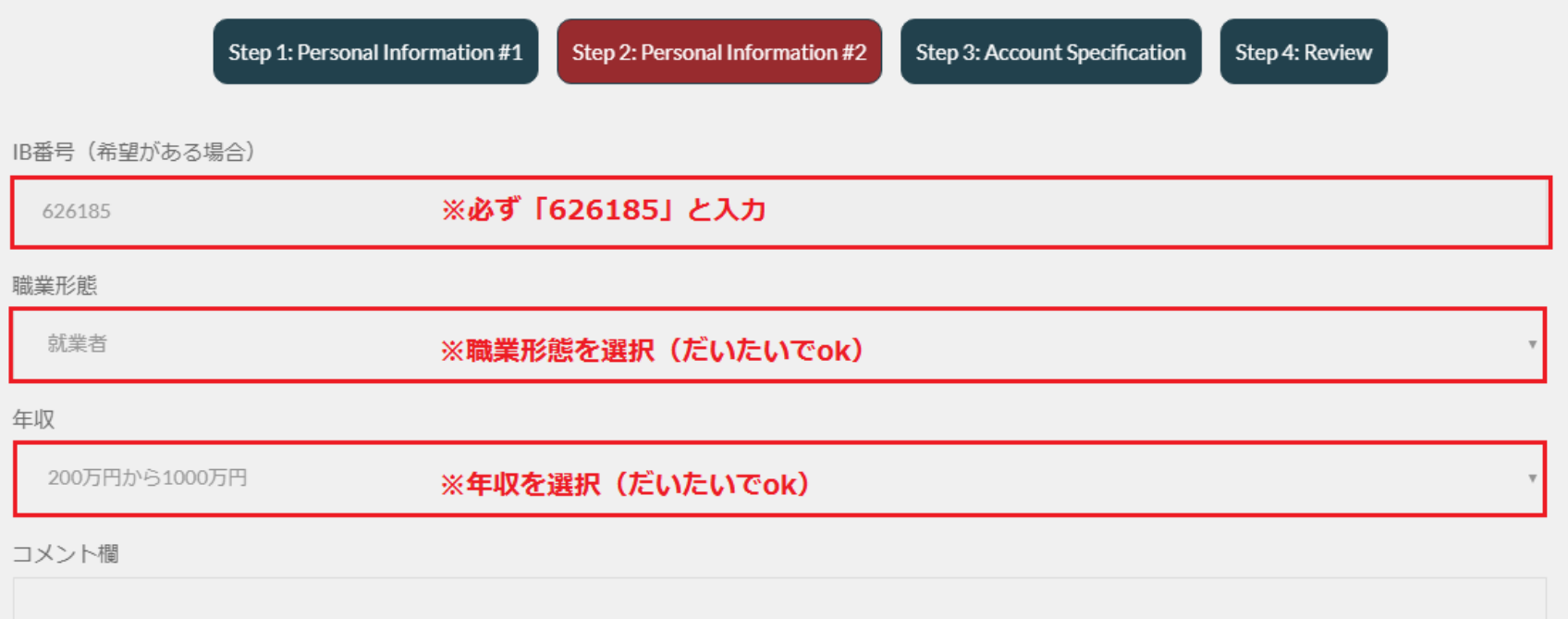

Copyright (C) 2018 EA-BANK , All Rights Reserved.

入力が終えたら「合意する」にチェックを入れ、「次へ」をクリックします。

Client Agreement ツクライアント合意書 **中 金融商品開示文書** 

上記文書の内容を確認・理解し、同意します。

MYFX Marketsの、オフショア開示を含むプライバシーポリシーを理解・合意し、このフォームの記載事項に相違はない事を証明します。

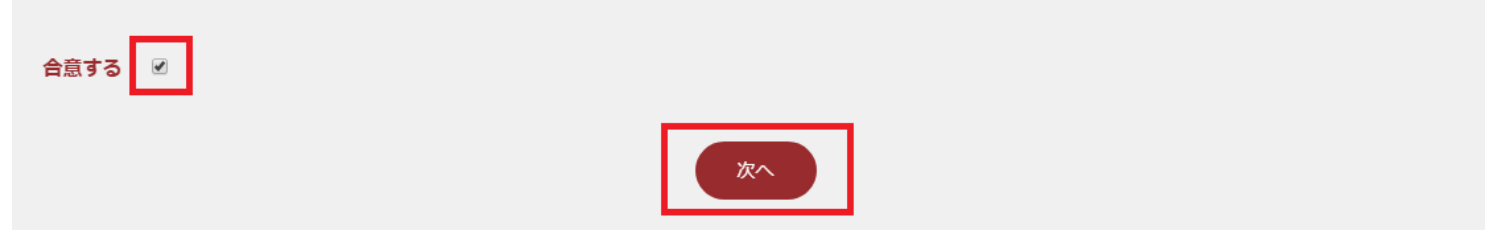

下画像のページが開くので、以下を参考にプルダウンメニューから選択して「次へ」をクリックしてください。

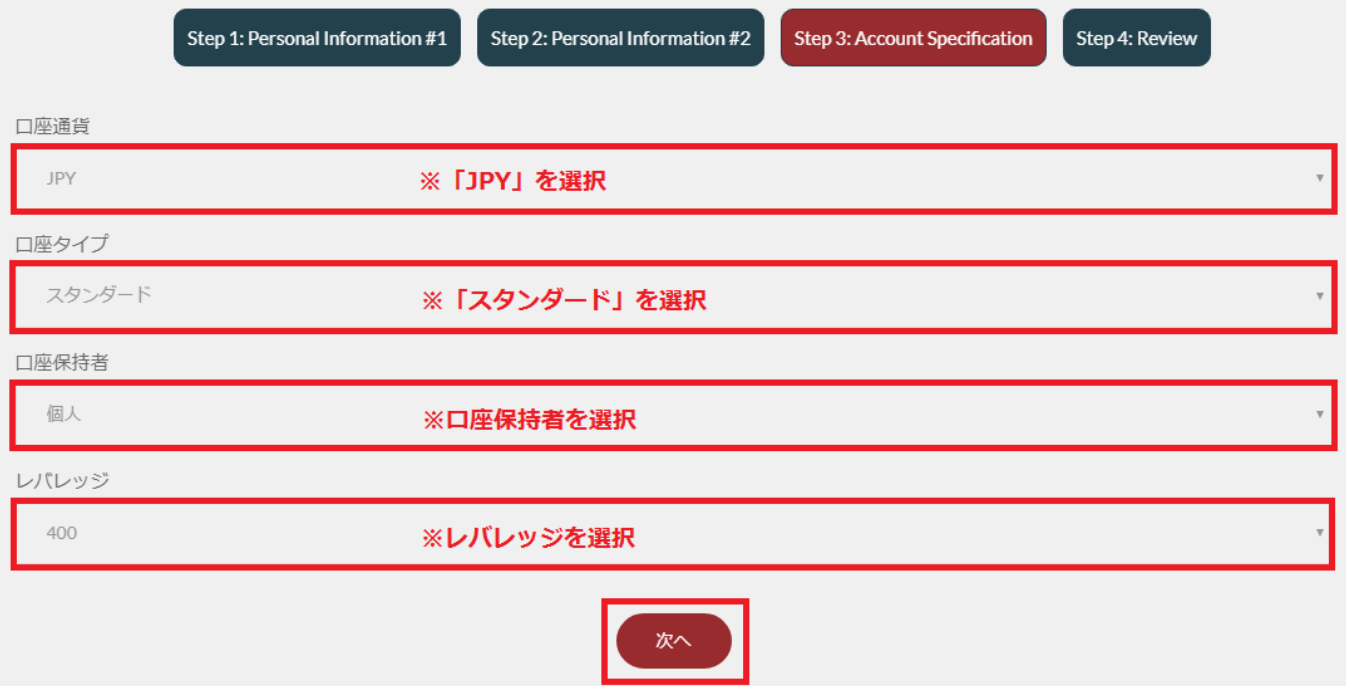

#### 「口座開設のお申込みを完了いたしました。」から始まるページが開きます。

#### 下部にある「クライアントオフィスへログイン」をクリックして、表示されている ログインIDとパスワードを入力してログインしてください。

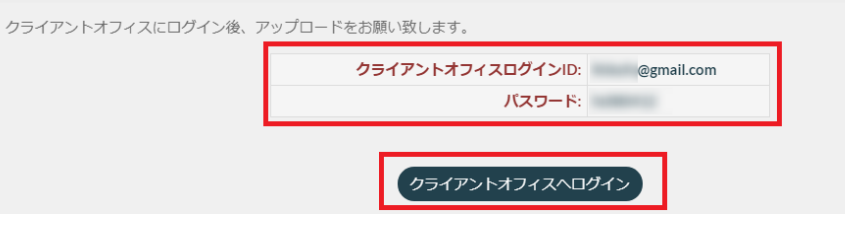

# クライアントオフィスの左側「書類アップロード」をクリックします。

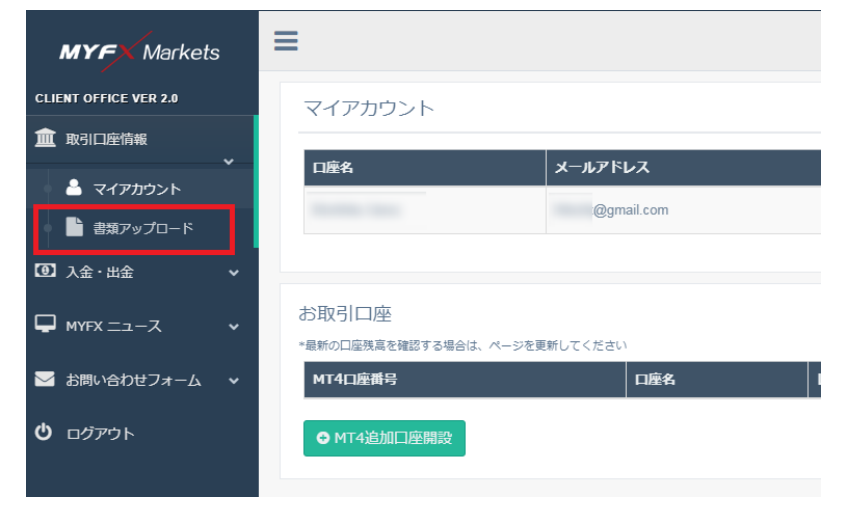

# 「アップロード」をクリックします。

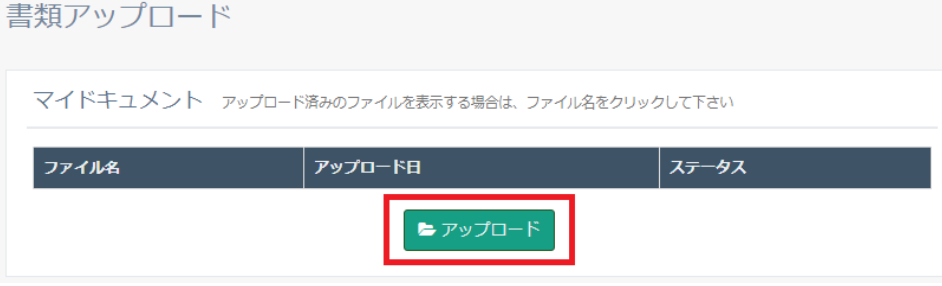

下画像の様なポップアップウィンドウが開くので、①をクリックして、 事前に準備した「本人確認書類」および「現在住所確認の為の書類」を 1つずつ選択し、②のアップロードをクリックして書類をアップロードします。

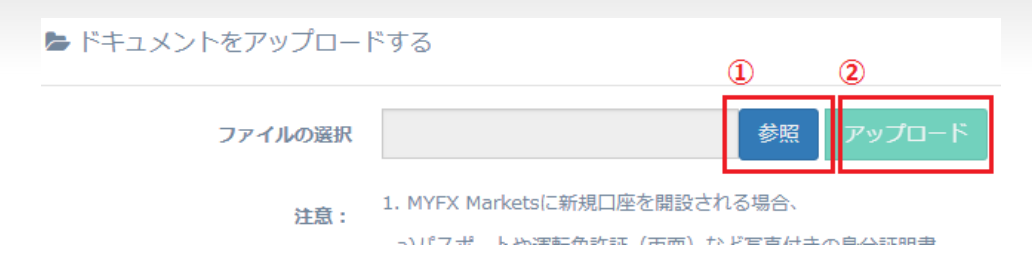

## 書類が承認されると以下の様なメールが届き、口座番号等が付与されます。

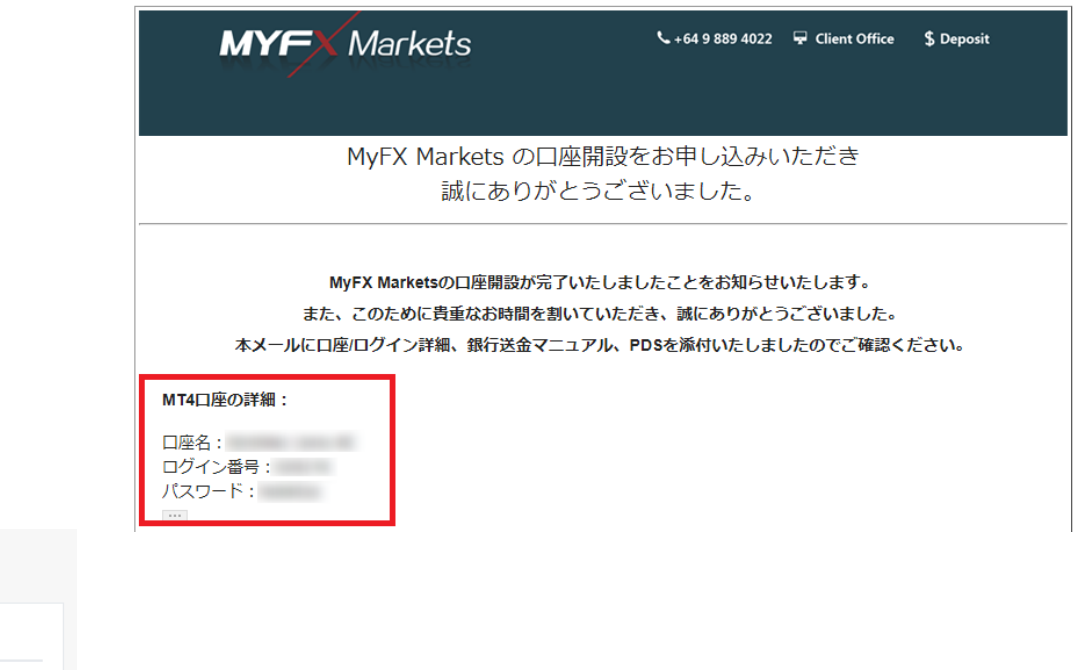

以上で新規口座開設の手続きは完了です。 遅くても翌営業日には書類が承認されて入金や取引が可能になります。 お疲れ様でした。

Copyright (C) 2018 EA-BANK , All Rights Reserved.